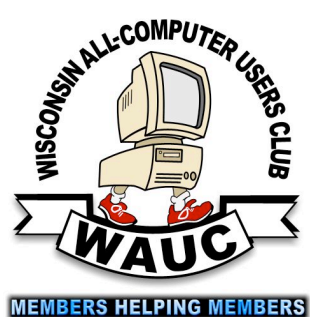

<http://groups/yahoo.com/group/WAUC/> 1 <http://wauc.us> **AUCtalk** 

WAUC Wisconsin All-computer Users Club

Volume 33 No. 10

#### **October**

- **20 Q&A SIG, Thur., 7:00 PM**  Speedway Station, 60th & Layton Ave.
- **26 Investment Tracking SIG, 7:00 PM** Wendy's, 7707 W. Layton Ave.
- **27 Tablets Plus SIG, Thur., iPad 6:30 PM Android 7:00 PM** Clement Manor, Rm 107, 9405 W. Howard

#### **November**

- **3 WAUC General Meeting, Thur., 7:00 PM** Jackson Park Lutheran Church 4535 W. Oklahoma Ave.  **Presentation: Eli Kelling on more Google Services**
- **8 Deadline for submitting articles for WAUCtalk**

**MacSIG, moved to Thursday the 10th this month**

- **10 Tutorial SIG: Thur., 7:00 PM** Speedway Station, 60th & Layton Ave.
- **10 Tablets Plus SIG, Thur., Mac and iPad together at 6:30 PM;** Android 7:00 PM Clement Manor, Rm 107, 9405 W. Howard
- **14 WAUC Lunch, Mon., 1 PM, Old Country Buffet,** 4902 S. 74th RSVP: [rgdurand@yahoo.com](mailto:rgdurand@yahoo.com)
- **17 Q&A SIG, Thur., 7:00 PM**  Speedway Station, 60th & Layton Ave.
- **23 Investment Tracking SIG, 7:00 PM** Wendy's, 7707 W. Layton Ave.

#### **24 Happy Thanksgiving!**

**Future Presentations:**

• December: Winter party

# General Meeting

November 3, 2016, 7:00 PM Jackson Park Lutheran Church

### Our Computer Club's Behind the Times

We need to update all our SIGs, he said, as the meeting the president completed. We are using computers everywhere. Our club has obsoleted.

From now on, on the second Monday the Home Appliances SIG will meet. On Tuesday following the Automobile SIG will tinker in a garage that has heat.

The Cable Plus SIG on Thursdays will seek alternate ways to connect, and the Wristwatch SIG will find programs it can learn to select and eject.

The Treadmill SIG works out at Harry's Gym down on Mitchell Street, while the Toy SIG winds up on Friday night and will make our roster complete.

The Phone SIG is already talking, combined with the Tablet SIG. By the time we have caught up with the world, our club will be really BIG.

--*Julia Rice*

#### Table of Contents

- 1 Calendar, Table of Contents, Notice
- 2 General Meeting minutes
- 3 Board Meeting minutes, Note from Gary Kohler
- 4 *Waiting for the Muse* by Gary Kohler
- 5 Tablets Plus and Q&A SIG minutes
- 6 *Changing to Another Email Service* by Jim Cerny
- 7 *Some Thoughts on WAUC* by Richard Durand, *Using Your Cellphone Camera* by Terry Harvey, Excerpt from Note by Rod Scher, Treasurer's Report
- 8 Masthead, *How to Use CD of Month*, Raffle Items, CD of the Month of October list
- 9 Articles Available, Application Blank
- 10 One-on-one Service, APCUG logo

## Eli Kelling on Google Maps, Calendar at Gen'l Meeting

Vice-President Gary Kohler called the meeting to order at 7:00 PM. WAUC welcomed new member, Mr. John Schwarzmeyer, a friend of Gary, who enjoys playing computer games. And Ms. Josta Renz was with us as a guest. Gary announced that WAUC recently lost another member, Sister Terry Patterson of Clement Manor. Sister Terry has no close family so there is no sympathy card for members to sign. Marcia Zientek pointed out that thanks to Sister Terry, WAUC is now able to use the meeting rooms at Clement Manor. Louise Dahms said that Sister Terry had a very good sense of humor because she appreciated the email jokes that were sent to her by Louise.

Bill Gierach gave the Treasurer's Report, details of which are on page (7), and projected the WAUC Treasury spreadsheet while doing so. Gary asked if everyone was receiving their emails with WAUCTalk and the WAUC Bulletin and for now, everyone is up to date. WAUCTalk Editor, Julia Rice, was present earlier and had to leave but her list of APCUG articles was being passed around. Members were asked to initial the articles they most wanted to appear in WAUCtalk. Gary reminded everyone that the coffee being served at the meeting is decaffeinated.

Richard Durand was called upon to describe the raffle prizes available at tonight's drawing. Gary introduced the new WAUC Webmaster and Boardwauc Moderator, Mr. Don Skarda, who was asked to stand and was then welcomed by the members. Gary announced the preliminary plans for the upcoming WAUC Holiday party to be held at the General Meeting in December. A sign-up sheet for each member to bring a dish to pass was available on the registration table at the back. Members were asked if they would like the club to order sliced ham and turkey or continue to have roast beef and turkey: the consensus was for roast beef and turkey. The upcoming presentations were reviewed. Mr. Eli Kelling will be speaking this evening on the topic of Google services and will be present again at the November meeting to continue, and in December, WAUC will hold its Holiday party. Members were reminded that the annual

election of WAUC officers will take place next month. Gary and the current officers are running for office again but other members were welcomed and encouraged to run as well.

The WAUC schedule of events for October was reviewed. After tonight's meeting, there will be an informal get-together as usual, at the Wendy's on 43<sup>rd</sup> and Lincoln. The Mac SIG was canceled last month but is scheduled again for October 12<sup>th</sup>. Last month, the Tutorial SIG continued with its program about Windows 10 and learned about Control Panel, the Search function, Updates, Windows Firewall and Defender, and where to find the Snippet tool. The Tutorial SIG will meet again on October 13th.

The WAUC Lunch will be held again at Old Country Buffet, 1:00 PM, on October 17th. At last month's Q & A SIG, many topics were addressed, but the most interesting was hearing from Marcia Zientek, who had heard from Terry how to deal with "robocalls." Marcia tried going into the phone settings of Timer Warner but so far has not been able to find the right selections for this. Peter Leitner asked why he has to restart his computer every time the user password field is blank. Our speaker, Eli Kelling, explained that one can use the command "Ctrl-Alt" instead of restarting and then the settings can be changed to select "auto start" so that one does not have to enter the password every time. The  $Q$  & A SIG will meet again on October 20<sup>th</sup>.

After its summer hiatus, the Investment SIG met again September 28<sup>th</sup> at Panera Bread. The attendees agreed that for the future, the SIG will return to meeting at the Wendy's, 7707 W. Layton, because it is less busy and less noisy. The next Investment SIG will be on October 26<sup>th</sup>.

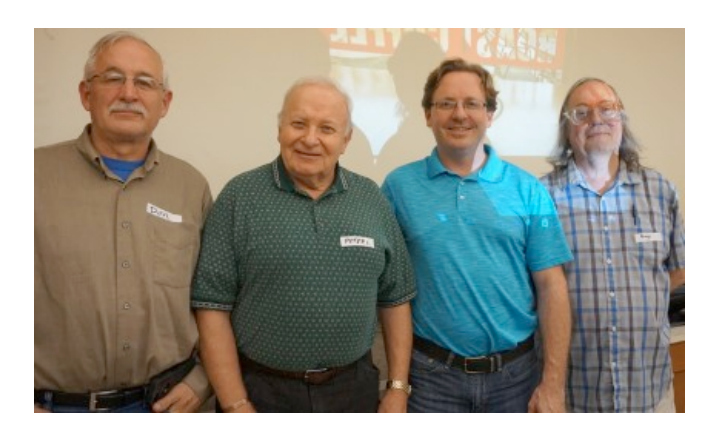

#### <http://groups/yahoo.com/group/WAUC/> 3 3 <http://wauc.us>

The Tablet SIG met last month on September 29<sup>th</sup>. At that time, the attendees decided to meet on November 10<sup>th</sup>, the same date as the Tutorial SIG, because its normal meeting date will fall on Thanksgiving. Per Louise Dahms, the Mac SIG for November will also be held on this same date, instead of its normal date a day earlier, the 9<sup>th</sup>. For October, the Tablet SIG will meet again on October 29th.

Bill described the contents of the CD of the Month for October. There are still has some WAUC sweatshirts for sale. Bill then talked about some of the computer problems he had helped members with, including cleaning up and organizing files, setting up printers, adding RAM, and replacing a hard drive on his own machine. In the discussion of computer issues, Ed Marquard told about how it is possible to call the Internet provider, Time Warner, at 611, and to have all business calls blocked. Gary Kohler talked about the progress he is making on writing his own operating system. Louise Dahms said that at the last Tablet SIG members went over some improvements made in the new iPad operating system that are really worthwhile. Richard Durand said his Avast antivirus program is running really slow on his new Windows 10 tablet and he was advised to turn off his screen saver. Phil Walker said that he is receiving rampant spam emails on his Verizon smart phone. As we went into our mid-meeting break, Gary reminded everyone to get some coffee and goodies, to look over what is offered on the free table, and to see Bill for CDs of the Month, WAUC sweatshirts, raffle tickets, and to update their contact information. Jim Hempel reminded everyone to sign up to bring a dish to pass at the December Holiday party.

After the break, and after the drawing for the raffle prize, Gary introduced the speaker for the evening, Mr. Eli Kelling, who spoke on Google

services. He does business support, systems and network administration, and is currently a contractor for Kohl's Department Stores. He began with Google Docs, and showed how Google gives documents the file name of the beginning of the text, so the file name does not have to be entered all over again. He devoted considerable time to describing Google Maps. Not only does Google offer comprehensive newly updated maps, but it will open maps to the location one where one's Internet provider's headquarter are located. When giving directions, Google Maps will estimate the travel time and even re-route paths to avoid known traffic and construction slow-downs, and it indicates when traffic lights are red. Google Calendar offers the most convenient times available for meetings, appointments, etc., for users who set up their calendars for sharing. He showed how users can set up the sharing of their files and folders and offered the tip to just share folders, because it saves a lot of time in identifying each file for this. There were many other Google features described that there just is not space to include. The one thing to take away from this presentation, is that though Google gathers a lot of information from those using all these services, but for the most part, this is nothing to be concerned about. Google uses information to help its users and to improve its services, not for any harmful and negative purposes. Some time was devoted to answering questions from the members and the meeting adjourned at about 9:05 PM. If members have more questions about Google, they can be emailed to Mr. Kelling at [eli@ekelling.com.](mailto:eli@ekelling.com)

Respectfully submitted,

#### *Richard Durand*

### Don Skarda New Webmaster, BoardWAUC Moderator

On October 6<sup>th</sup>, 2016, the WAUC Board Meeting was called to order at 6:17 PM. Present were Vice-President Gary Kohler, Treasurer Bill Gierach, and General Meeting Secretary Richard Durand. WAUCTalk Editor Julia Rice had previously designated the date of October 11<sup>th</sup>, 2016, as the deadline for submitting reports and articles.

The recent loss of WAUC Member Sister Terry Patterson was discussed and it will be announced. Bill said he has still to evaluate the PC cleaning software of Mr. Bob Wing, who contacted WAUC about this earlier this year. Per Bruce Kosbab and Louise Dahms, Clement Manor is looking for someone to hold a class about Windows 10, once a week during the day, for six weeks. Bill said he would look at his schedule and see if he has any availability.

#### October 2016 4 WAUCtalk

Member Don Skarda has now taken over the functions of WAUC Webmaster and Boardwauc Moderator. The change of date for the 2016 November Tablet SIG was announced and

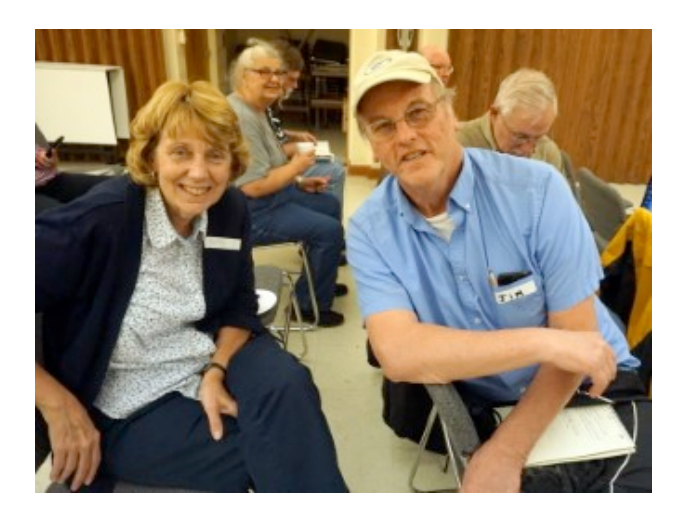

discussed. Since the Tablet SIG is held on the fourth Thursday of the month, Thanksgiving this year, the Tablet SIG attendees decided to change the date to the second Thursday of the month, November 10<sup>th</sup>, which coincides with Tutorial SIG. Bill reminded everyone that he will be out of town on the date of the upcoming Q & A SIG, October 20, and he will make sure the club equipment is dropped off with someone so the SIG can be held.

The Board approved the annual APCUGmembership dues payment, \$50 in the

past, be paid as soon as the notice from APCUG is received. It is not even Halloween yet, but the WAUC Holiday Party is only two months away The Board began discussing plans for it but no final decisions were made. The members will be asked at the upcoming General Meeting if they would like the club to order ham and one other meat or if it's all right to continue ordering roast beef and turkey.

Bill described the computer work he has been doing recently, helping Dolores Dettmann with photo files and keeping practice by replacing a hard drive on his own machine. Julia Rice dropped off a list of APCUG articles available to be included in WAUCTalk and asked that the list be passed around to the members at the General Meeting to obtain their preferences. Julia and Bill both showed a printed copy of the most recent issue of WAUCTalk.

The annual elections for WAUC officers will be held at the General Meeting next month. Julia agreed to once again produce the election ballots. All the WAUC officers present at the Board Meeting agreed to run again for their respective officer positions and be included on the ballot. No one had any other topics to discuss. The Board Meeting was adjourned at 6:45 PM.

Respectfully submitted,

*Richard Durand WAUC General Meeting Secretary*

### **Waiting For the Muse (Or Somebody Like Her)**

**It's Labor Day evening and I'm waiting for the muse to strike me and inspire me with an article. I'm also getting ready to go back to working on my operating system, which I have not really done much with since last November. Again, waiting for the muse to strike.**

**This isn't the first time I've suspended work on my OS project. Of course there was the six months I was without electricity, but even then I still thought about it and did some research and designing. It is a project noted for sudden spurts of creativity and then long periods of inactivity.**

**I have started some work, revising the MAKE files and the directory hierarchy, but all of this just seems like rearranging deck chairs. No new code has been written, but I expect to do that shortly. As soon as the muse strikes me. And the muse struck me for this article, so can my OS be far behind?**

> *Gary Kohler, WAUC Vice-President*

Terry Terry Patterson (Sister Maria Terese Patterson, OSF), a member of WAUC this year, died on September 19. She was our host who made Clement Manor available for meetings.

## Removing Stuff, Powering Up, Uses of Tablets

Those attending this evening included Janice Rochwerger, Lucille Stahl, Christine Harris, Bob and Terry Harvey, Don Gardner, Julia Rice, Pat Koehler, and Regine Barry.

To remove an app, long press the app icon. A trashcan will appear at the top of the page. Tap the trash icon and the app will be removed. (On Kindle Fire, REMOVE FROM DEVICE appears.)

To remove the lock screen from a Samsung tablet, go to SETTINGS (tap the gear icon), under PERSONAL, tap LOCK SCREEN and remove the check mark beside LOCK.

To remove pictures from the Kindle Fire, tap the picture, then tap the TRASH CAN at the top of the screen, then tap DELETE.

On the Kindle Fire, the microphone is the tiny hole by the on/off switch.

On the Kindle device the screen will rotate. On the Kindle app the screen will not rotate.

Jim brought a brick-style portable charger/external battery pack. A battery's capacity is expressed in terms of milliamp hours, or mAh. As you can imagine, larger devices, like tablets, have much highercapacity batteries built in because they often draw

### Q & A: How to Dump AOL

Those attending included Jim Hempel, Marcia Zientek, Dolores Dettmann, Bill Gierach, Bob and Terry Harvey, Richard Durand, Don Skarda, Pat Koehler, and Phil Walker.

Dolores asked a question for her daughter. Her daughter is getting AOL mail through her Gmail account and no longer wants anything from AOL. How can she get rid of AOL? In Gmail, go to SETTINGS, ACCOUNT PREFERENCES. Go to AOL, logon (she might see CLOSE ACCOUNT INFORMATION right there), MANAGE MY SUBSCRIPTION, CANCEL YOUR FREE AOL ACCOUNT, CANCEL AOL.

more power. Most portable battery charger manufacturers will state how many amps they can deliver. It's usually .5A, 1A, or 2A. Amperage tells you how quickly a battery pack can charge up your device. More is faster. Be sure to check if it comes with a cord or if you have to purchase that separately.

Jim shared with us a little trick that works well for him and we all agreed it would be very helpful. Take a craft pen and make a tiny dot on your device at the connection point. Also, put another tiny dot on the top side of the charging cable as indicated in the picture. No more turning things in all directions.

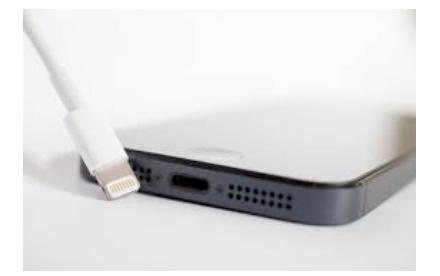

Jim always brings his television and tonight he also brought his Roku stick. He streams movies and watches television through his Roku.

If you would like to see something magnified just take a picture of it with your device and with your fingers spread it open.

A good place to find help with Kindle issues and also for tips and tricks is: lovemyfire.com.

#### *Terry Harvey*

How do you copy a CD to a jump drive? Insert CD in drive, a box appears on the screen, click on OPEN LIKE A FILE. The CD will usually be in the D: drive. Insert jump drive. HIGHLIGHT WHAT'S ON THE SCREEN, DRAG AND DROP IT ONTO THE JUMP DRIVE ICON. Or, if you have other things on the jump drive you might want to create a new folder and put everything from the CD into the folder. To create a new folder on the jump drive, RIGHT CLICK ON JUMP DRIVE ICON, CLICK ON NEW FOLDER. To rename the NEW FOLDER, you will notice the words NEW FOLDER are highlighted. Tap your BACKSPACE key then type the new name. Now DRAG AND DROP the contents of the CD to the new folder on the jump drive.

Jim has Windows 10. Is there a way to get around the logon screen? Logon, then the next time type

#### October 2016 6 WAUCtalk

*Some WAUC members are Red Hat Ladies.*

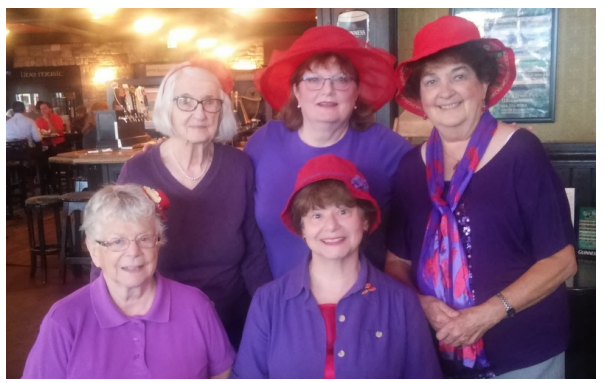

NETPLWIZ. Press ENTER and a new window labeled, "USER ACCOUNTS" will appear. Remove the **mark beside, "USERS MUST ENTER A USER** NAME AND PASSWORD TO USE THIS COMPUTER", click on APPLY.

#### Back to Basics

### Changing to another Email Service

By Jim Cerny, Chairman, Forums Committee, Sarasota Technology UG, Florida June 2016 issue, Sarasota Technology Monitor [www.thestug.org](http://www.thestug.org) jimcerny123 (at) gmail.com

Almost all computer users use email – and you are one of them, right? Have you ever had to change your email address or change to another email provider? Recently here in Florida (and I hear in Texas and California as well) our internet provider Verizon has been taken over by Frontier. As a result of this, EVERYONE had to change from Verizon to AOL for their email. Fortunately their Verizon email address will continue to be accepted by AOL (for now).

The purpose of this article is to help you understand what steps are needed to change to another email. I do recommend Gmail because it comes with several other tools provided by Google and you most likely will never have to change to another email address.

Your first task is to go to the website and establish a new email account -- that is get your new email address and password. Please write it down and do not lose it! Once you have your new email ID your major concerns are forwarding your old emails to your new email address, getting your address book (or contact list) to your new email and to notify everyone of your new address.

Some emails (such as Gmail) may ask you what your other email address is and automatically bring your contact list and forward any emails from your old address to your new address. They want your email business. But if your address book is not copied over for you then you will have to do it yourself. By all means "ask Google" how to do it. For example, ask Google "How do I get my AOL address book to my Gmail contacts?"

What you will most likely have to do is to create a file of your address book by "exporting" it and giving it a file

Pat asked, "What's the benefit from using Chrome in Windows 10?" Bill's answer was, "Some people think it's faster."

#### BLOCKING ROBOCALLS IN TIME WARNER CABLE

Terry discovered how to block robocalls in Time Warner Cable. Go to TIMEWARNERCABLE.COM. Login, MY ACCOUNT, MY PHONE, go to PEACE AND QUIET, click on NOMOROBO. Turn the NOMOROBO feature ON, [?] TERMS AND CONDITIONS, SAVE CHANGES.

To finish off the evening we previewed a few minutes of WorldStart Windows 10 Tutorial.

#### *Terry Harvey*

name, then copying that file by "importing" it into your new email. After you do this you need to examine your entire address book, name by name, to see that all the data was copied correctly. You will probably have some editing to do to straighten things out. For example, some phone numbers may not have been copied over or a nickname may have been placed as the last name, etc.

Next it is helpful to have all your old email "forwarded" to your new email address. This way you do not have to hurry to notify everyone on your list that you have a new email. If this is not possible, you may have to go into your old email and actually forward those important emails to your new email. From now on, only use your new email address.

Finally, send a nice email to everyone telling them your new email address. It also is essential that you read the "help" or "options" for your new email so that you are aware of how to create new email folders, sort your emails, find emails, etc.

Although every email can do these basic functions, how it is done may be different on different emails. And if you are converting to Gmail, be sure to check out the many apps that are available to you with your Gmail account ID. Now you are ready to enjoy using your new email.

One word of caution -- what if you have used your email address to establish accounts with various on-line businesses or services? Movie channels, banking, club memberships, etc. may be using your OLD email address as your account ID. Unfortunately, all of these accounts must be changed to your new email ID. This may entail you having to enter all new passwords for all these accounts as well. This can be a real pain if you have many accounts, but there is really no other way around this, sorry. Be sure to write down ALL your IDs and passwords for EVERY service or app which requires an account.

Good luck and please don't forget to Ask Google anything about your email. You will find very helpful instructions and videos to guide you. Now here's hoping that you will never have to change your email address again!

### Some Thoughts on WAUC

From what I have heard about other local computer clubs, WAUC might be the most active of all the computer clubs in town. There's no doubt that it offers a lot of social events and SIGs (special interest groups) and just about everything one could ask for in a General Meeting. Admittedly, it's all more than anyone can keep up with. And with such an embarrassment of riches, it's very easy to skip a SIG or meeting for no other reason than "I'm just not interested in that" or "I just don't feel like it."

I contend that it just might be in one's self-interest to attend anyway. First, even though some material may seem boring and irrelevant, paying attention to it will, in the long run, increase one's

### A FEW WAYS TO USE THE CAMERA ON YOUR CELL PHONE

Take a picture of:

Your prescription bottles and vitamins you take. You never know when you will end up at the ER.

Your license plate.

 "You are here" maps at museums, malls, parks, etc. Location signs in a parking structure or at the mall. "Oh, yeah. Where did I park?"

What's inside your wallet? Driver's license, health and auto insurance and credit cards

A recipe's ingredients. Check it at the grocery store to make sure you have everything.

Your passport.

Any list. from *Terry Harvey*

### Treasurer's Report Oct. 2016

Beginning balance: \$1,386.02

#### **INCOME**

Dues: \$25.50 Raffle: \$13.00 CD-ROM: 21.00 Total INCOME: \$59.50

#### **EXPENSE**

Newsletter: \$5.00 Raffle expense: \$15.00 Picnic supplies: \$9.07 Meeting expense \$74.92

Total EXPENSE: \$103.99

**Ending balance**: \$1,341.53

familiarity and comfort level with what's going on with computers. And one never knows when some nugget of useful information may appear in some way that one never expected.

Second, if a lot of the material and information presented is what one already knows, one may still be of service in helping to explain it to other members. We learn together. And lastly, SIGs and events depend on attendance.

If one takes a SIG for granted, one may be surprised one day to find that it is canceled, discontinued, or has just faded away. The next time a WAUC SIG or event comes up on the schedule, ask yourself, is it really in my own selfinterest not to go?

#### *Richard Durand*

### Excerpt from Note from Rod Scher

You may not remember me, but you and your members may have read Smart Computing magazine back in its heyday. I was the mag's editor during much of that heyday, and you may recall (fondly, I hope) my articles and my "Editorial License" column, which appeared on the last page every month. (I miss writing that!)

Sadly, the magazine is no more, shut down a few years back by the publisher. However, you and your membership may be interested in the fact that I have a new book available. The book is called Leveling the Playing Field: The Democratization of Technology.

It's not really a techie book, although the title makes it sound a bit daunting; it's more of an informal look at the history and impact of some of the technologies we use every day, ranging from computers (duh) to cell phones to . . . well, writing itself, which certainly qualifies as a type of foundational technology. . . .

At any rate, please check out the book! It's available in many bookstores and of course at [amazon.com](http://amazon.com/) and [barnesandnoble.com.](http://barnesandnoble.com/)

(Oh, and for more info and ongoing discussions, feel free to stop by The Geekly Weekly blog at [www.rodscher.com.](http://www.rodscher.com/))

#### WAUC

WAUCtalk is a monthly publication of the Wisconsin All-computer Users Club. WAUC is a computer club dedicated to promoting and instructing the use of computers to WAUC members. Membership in WAUC is \$25 per year (\$12.50 if applying after June 1). WAUCtalk is emailed to all WAUC members.

Free advertising is available to WAUC members. We are not responsible for omissions or errors.

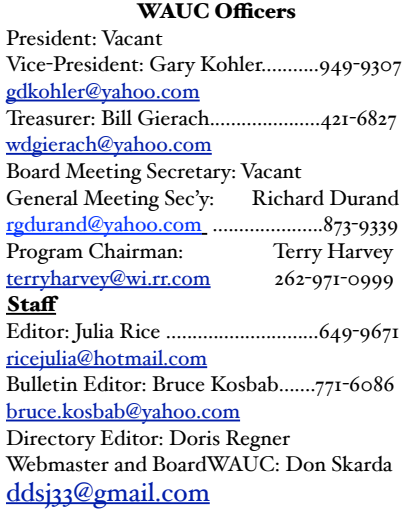

Raffle Items for November

\*•16 Gb USB Flash Drive •\$10 gift card Milwaukee PC •Like new, canvas laptop carrying case, by Dell •Memorex, MEM 42 48 bit Flatbed **Scanner** 

### CD of Month October 2016

#### **Audio, Image & Video Tools:**

**FastStone Image Viewer 5.9 - FastStone Image** Viewer is a fast and user-friendly image browser, converter and editor.

**VLC Media Player 2.2.4** – Free video playback program that offers robust support for a wide range of video and audio formats, including OGG, MP2, MP3, MP4, DivX, HD codecs like AES3, Raw Dirac.  **Security:**

**Avast! Free Antivirus 12.3.2280** - Updated, another great anti-virus program, some consider it better than AVG.

**AVG Free Edition 2016.101.7752** - AVG Anti-Virus Free Edition is trusted antivirus and antispyware program.

**KeePass 1.31** - KeePass is a free open source password manager to help you to manage your passwords.

## How to Use the CD of the Month

How does one use the **CDOM** and what is it?

To use the **CD o**f the **M**onth, insert the CD into your CD drive. It may take a few seconds for the CD drive to read it. A box will appear on your screen with a few choices on it.

Chose AUTORUN.EXE. Some computers are set to automatically read the CD. Either way, a menu appears with categories. The categories are usually Documents, Web Tools, Utilities, Images and Video Tools, and Security. I always click on DOCUMENTS first so I can read a short synopsis of each program. Click on any of the categories and more choices will appear.

 If you've clicked on a category and it isn't what you want, just click on MAIN MENU to take you back to the beginning. To INSTALL A PROGRAM, CLICK ON THE PROGRAM ON THE MENU, a box will come up asking if you're sure you want to make changes to your system. Answer YES. In a few seconds the program will install itself. It will put an icon on your desktop.

To use the program, just click on it from your desktop. I buy one every month.

Bill works hard to select programs for us and does a great job. These CDOMs have saved me more then once. To purchase a CDOM, see Bill Gierach. The cost is \$5.

### *Terry Harvey*

**Password Safe 3.40 - Password Safe allows you to** manage your old passwords and easily generate new passwords.

**SuperAntiSpyware 6.0.1224** – SuperAntiSpyware features highly advanced Real-Time Protection to ensure protection from installation or re-installation of potential threats as you surf the Internet. **Utilities:**

**CCleaner 5.22.5724** – CCleaner is a freeware system optimization, privacy and cleaning tool. **CDBurnerXP 4.5.7.6321** - CDBurnerXP is a free application to burn CDs and DVDs, including Blu-Ray and HD-DVDs.

**Junkware Removal Tool 8.0.9 - JRT is a freeware** security utility that will search and remove adware, and toolbars.

**Macrium Reflect 6.2.1549** - Reflect is a complete disaster recovery backup and restore solution for your home.

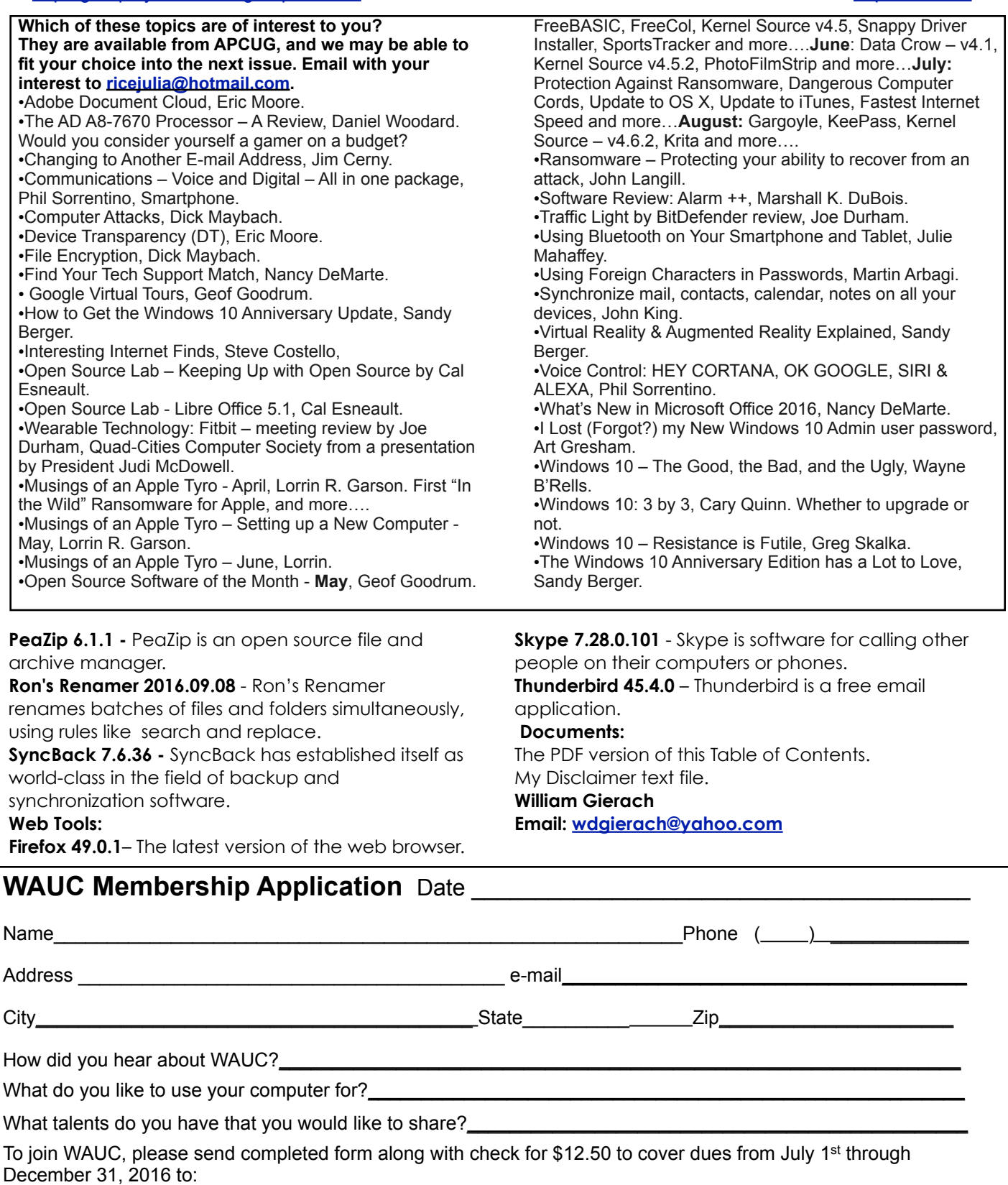

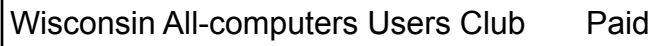

by: □ New Member

P.O. Box 340241 **□** Cash **□** Renewal

□ **Do Not** include me in any special mailings.

#### WAUC'S ONE-ON-ONE COMPUTER REPAIR SERVICE

All WAUC members qualify to receive WAUC's One-on-One Computer Repair Service. As we have learned all too well, computers often have to be examined to determine exactly what their problems are. What we think might be the problem, might not really be the case. WAUC Treasurer Bill Gierach has been working with personal computers ever since they came along and few can match his experience. If your machine is crashing, running slow, making funny noises, or whatever, let him take a look at it. This is just the first step. Subsequent payment for parts and labor may be necessary, but at least you'll be informed and able to make a better decision.

Computer examinations can be carried out at the WAUC Tutorial SIG, second Thursday of the Month, or the Q & A SIG, third Thursday of the month, both at 7:00 PM, Speedway Station, 60th and Layton in Greenfield, at Bill's home, or at your home. To facilitate this service, please first email, call, or speak to Bill to arrange the best time. Bill can be reached at [wdgierach@yahoo.com](mailto:wdgierach@yahoo.com) or at 414-421-6827.

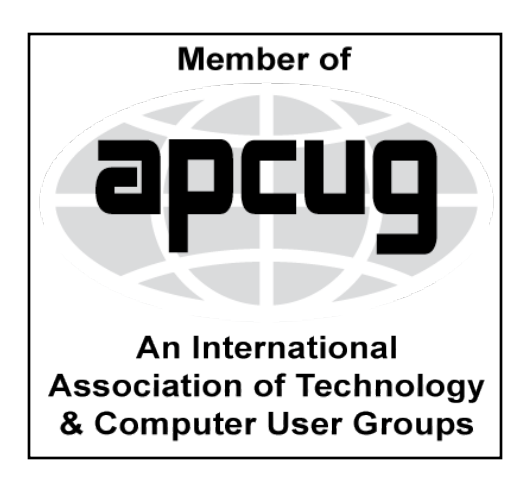

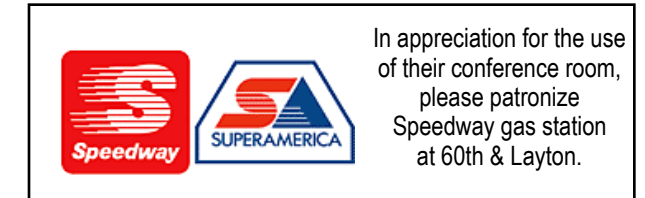

**WAUC Wisconsin All-computers Users Club P.O. Box 340241 Milwaukee, WI 53234-0241**

# **First Class**